# MBar / LBar <sup>ce</sup>

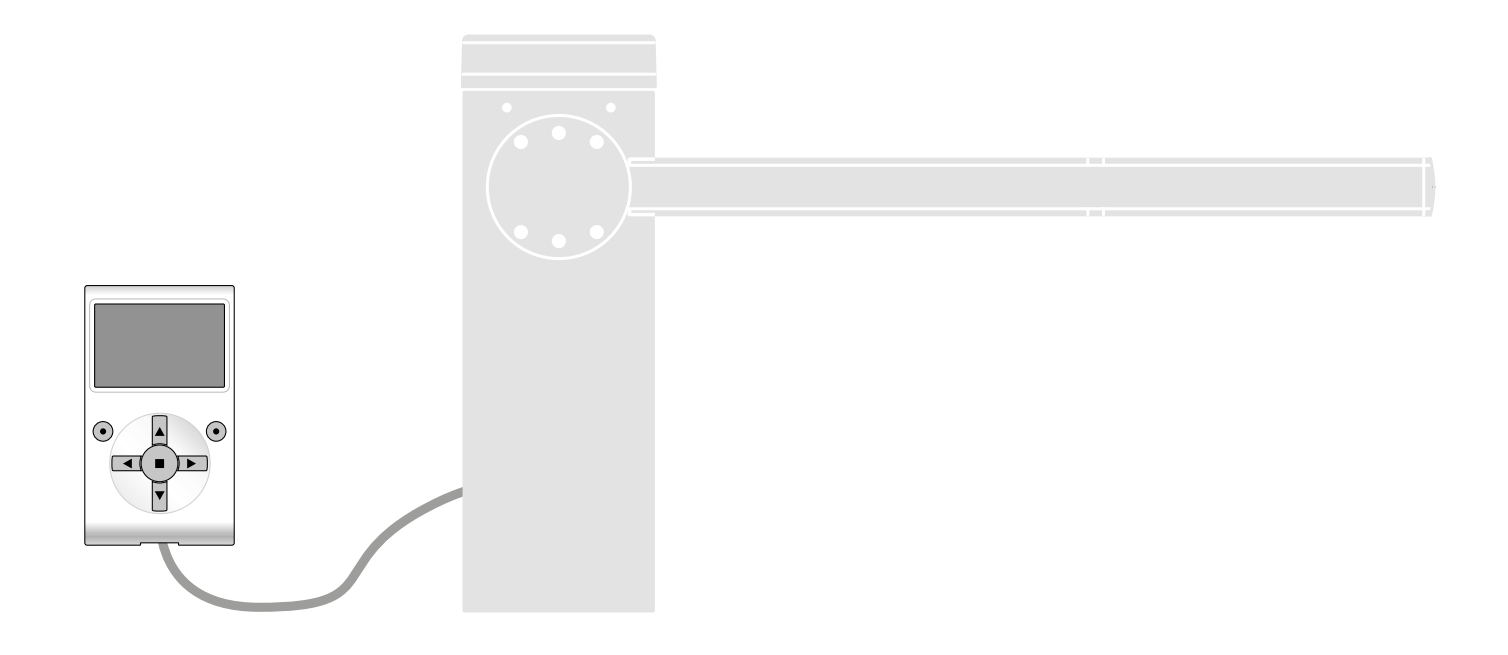

# Funciones programables

con el uso del programador Oview

**Nice** 

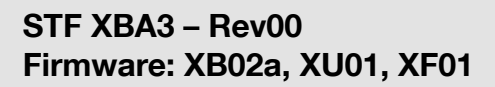

# FUNCIONES COMUNES

#### nombre

Este parámetro permite asignar a la automatización un nombre diferente del nombre original para poderla Identificar fácilmente (por ej. "cancela lado norte"). Es posible utilizar un nombre con un máximo de 24 caracteres, incluidos los espacios.

#### **Conjunto**

Este parámetro puede ser configurado con un valor comprendido entre 0 y 63; el valor configurado en fábrica es "0".

El conjunto es un número que debe ser asignado obligatoriamente a cada motorreductor, receptor u otro dispositivo, que pueda ser conectado a una red BusT4, para definir su "área de pertenencia". Posteriormente, durante la utilización de las automatizaciones presentes en una instalación compleja, se podrán accionar simultáneamente todos los dispositivos que tengan el mismo número de conjunto.

#### Dirección

Este parámetro puede ser configurado con un valor comprendido entre 1 y 128; el valor configurado en fábrica es 2 para los Receptores y 3 para las Centrales

La dirección es un número que debe ser asignado obligatoriamente a cada motorreductor, receptor u otro dispositivo, que pueda ser conectado a una red BusT4, para distinguirlo de los demás dispositivos presentes en un conjunto. Por consiguiente, es necesario que los dispositivos de un conjunto tengan una dirección diferente entre sí.

#### Grupo

Este parámetro puede ser configurado con un valor comprendido entre 1 y 14, o bien "Ninguno"; el valor configurado en fábrica es "Ninguno".

La función permite asignar a un dispositivo que debe ser accionado (por ejemplo un motorreductor u otro dispositivo que pueda ser conectado a una red BusT4) un número que permite que dicho dispositivo pertenezca a un "grupo de mando" determinado.

Un mismo grupo puede estar formado por varios dispositivos que pertenezcan a diferentes conjuntos. Es posible crear hasta 14 grupos de dispositivos y un mismo dispositivo puede ser insertado en 4 grupos diferentes.

En una red de dispositivos, esta función permite:

- accionar simultáneamente diferentes dispositivos insertados en un grupo, incluso si algunos de estos pertenecen a conjuntos diferentes; - aprovechar un receptor único, instalado en uno de los dispositivos que forman un grupo, para accionar todos los dispositivos que forman dicho grupo.

#### Versión firmware (no modificable)

La función permite ver la versión del firmware presente en un dispositivo.

#### Versión hardware (no modificable)

La función permite ver la versión del hardware presente en un dispositivo.

#### Número de serie (no modificable)

La función permite ver el número de serie que identifica un dispositivo de manera unívoca. Este número es diferente para cada dispositivo, aunque sea del mismo modelo.

#### Gestión contraseña

La función es útil para que las personas no autorizadas no puedan acceder a ninguna o a algunas funciones de programación de un dispositivo. Si un dispositivo está protegido por una contraseña, para comenzar una programación es indispensable ejecutar primero el procedimiento de "log in" y, por último, el procedimiento de "log out" para cerrar la sesión. *Nota - el procedimiento de "log out" permite cerrar el acceso a las personas no autorizadas, activando*  nuevamente la contraseña existente. ¡Atención! – Al programar la contraseña en varios dispositivos (por ejemplo en el Oview, en la Central de mando, en los Receptores, etc.), se aconseja utilizar la misma contraseña para todos los dispositivos, incluido el Oview. Esto evita que durante el uso del Oview o del *Software conectado a éste haya que hacer un nuevo "log in" cada vez que se cambia de dispositivo.*

En los dispositivos (incluido el Oview) pueden programarse dos tipos de contraseña:

- la contraseña usuario, formada de 6 caracteres alfanuméricos como máximo. ¡Atención! - No utilice letras mayúsculas.

la contraseña instalador, formada de 6 caracteres alfanuméricos como máximo. ¡Atención! - No utilice letras mayúsculas.

# FUNCIONES CENTRAL

Instalación

#### Buscar bluebus (0x0a)

Esta función permite iniciar el procedimiento de aprendizaje de los dispositivos conectados en la entrada Bluebus y en la entrada ALT de la Central de una automatización. Importante – Para activar la búsqueda de los dispositivos es necesario pulsar el botón "Iniciar".

#### Búsqueda de medidas

Esta función permite medir la distancia que hay entre el fin de carrera de Cierre y el fin de carrera de Apertura (recorrido del mástil). Esta medida sirve para que la Central determine las cotas de los puntos en que el mástil comienza a desacelerar su carrera durante la ejecución de un movimiento, y para determinar la cota de la apertura parcial. Importante – Para activar la búsqueda de las cotas es necesario pulsar el botón "Iniciar".

#### Programación posiciones

#### • sentido de rotación inverso (0xa3)

Este parámetro es tipo ON / OFF; el valor configurado en fábrica es "OFF" (rotación estándar del motor; de fábrica, el cierre del mástil es hacia la izquierda). La función permite programar la dirección de rotación del motor de un automatismo, es decir permite invertir el movimiento de Apertura con el de Cierre. Importante – Al activar la función hay que memorizar de nuevo las cotas.

#### • posición de desaceleración inicial de apertura (0x32)

Esta función está indicada en grados. Permite programar la posición en que se desea que el mástil comience a acelerar durante la maniobra de apertura. Es necesario memorizar la cota deseada pulsando el botón "OK".

#### • desaceleración en apertura (0x24)

Esta función está indicada en grados. Permite programar, durante el movimiento de Apertura, la cota del punto en que se desea que el mástil comience a desacelerar su carrera antes de que llegue al fin de carrera. Es necesario memorizar la cota deseada pulsando el botón "OK". Importante - La cota de desaceleración también depende de la velocidad con la que el movimiento es realizado y del equilibrado del mástil.

#### • apertura parcial 1 (0x1b)

Esta función está indicada en grados. Permite programar, durante el movimiento de Apertura, la cota del punto en que se desea que el mástil bloquee su carrera (apertura parcial). Es necesario memorizar la cota deseada pulsando el botón "OK".

#### • posición de desaceleración inicial de cierre (0x33)

Esta función está indicada en grados. Permite programar la posición en que se desea que el mástil comience a acelerar durante la maniobra de cierre. Es necesario memorizar la cota deseada pulsando el botón "OK".

#### • desaceleración en cierre (0x25)

Esta función está indicada en grados. Permite programar, durante el movimiento de Cierre, la cota del punto en que se desea que el mástil comience a desacelerar su carrera antes de que llegue al fin de carrera. Es necesario memorizar la cota deseada pulsando el botón "OK". Importante - La cota de desaceleración también depende de la velocidad con la que el movimiento es realizado y del equilibrado del mástil.

#### Nivel de frenado (0x35)

Esta función permite ajustar la intensidad de frenado durante la desaceleración de apertura y de cierre de manera independiente. Se expresa en niveles de 0 (frenado ausente) a 9 (frenado máximo). El valor ajustado de fábrica depende de la versión de la barrera. Para programar el nivel de frenado es necesario elegir la maniobra (1 apertura o 2 cierre) utilizando < y >; luego con  $\Lambda$  y V se ajusta el nivel. Guardar el nivel deseado con el botón "OK".

Importante – La intensidad de frenado depende también de la velocidad durante la maniobra y de la altura de desaceleración.

#### Modo Slave (0x98)

Este parámetro es tipo ON/OFF; el valor configurado en fábrica es "OFF". En caso de dos barreras contrapuestas que deban funcionar de manera sincronizada, una deberá funcionar como principal (Master) y la otra como secundaria (Slave). Para esta configuración hay que poner el motor Master en "OFF" y el Slave en "ON".

Importante – En caso de utilizar el programador Oview, es necesario modificar el parámetro "Conjunto" o "Dirección" de una de las 2 barreras antes de conectar el cable Master-Slave. Esto sirve para evitar la comunicación simultánea de las 2 centrales con el programador Oview.

#### Cancelar datos (0x0c)

Esta función permite cancelar la configuración de una Central y los datos memorizados en ésta, pudiendo seleccionar entre una serie de elementos, a saber:

- ❒ cotas permite cancelar todas las cotas memorizadas;
- ❒ dispositivos bluebus permite cancelar la configuración de los dispositivos Bluebus y de la entrada STOP;
- ❒ valores funciones permite cancelar todos los valores y las regulaciones de las funciones previstas por la Central;
- ❒ o todo permite cancelar todos los datos de la memoria de la Central, salvo los parámetros reservados: conjunto, dirección, versión hardware, versión software, número de serie. Además, se cargan previamente los valores de defecto en función del tipo de barrera.

#### Versión barrera (código 0x03)

Este parámetro de sólo lectura visualiza la versión de barrera conectada a la central. Es decir:

- 3m: versión M-Bar 3m
- 5m: versión M-Bar 5m
- 7m: versión M-Bar 7m
- 9m: versión L-Bar 9m

#### Parámetros básicos

#### Cierre automático (0x80)

Este parámetro es tipo ON/OFF; el valor configurado en fábrica es "OFF". La función permite activar en la Central de la automatización el cierre automático al final de un movimiento de Apertura. Si la función estuviera activa (ON), el movimiento de cierre automático iniciará al concluir el tiempo de espera programado en la función "tiempo pausa". Si la función estuviera desactivada (OFF) el funcionamiento de la Central será "semiautomático".

#### Tiempo pausa (0x81)

Este parámetro está indicado en segundos y puede ser configurado con un valor de 0 a 250 seg.; el valor configurado en fábrica es 20 seg. Esta función permite programar en la Central el tiempo de espera deseado que debe transcurrir entre el Anal de un movimiento de Apertura y el inicio de un movimiento de Cierre. IMPORTANTE – Esta función funcionará sólo si la función "cierre automático" está activa.

#### Borrado del Tiempo de Pausa (0x78)

Este parámetro permite seleccionar la seguridad que borrará momentáneamente el recuento del Tiempo de Pausa. ES posible elegir entre: - Fotocélulas y Loop (0x40). Ajuste predeterminado

- Sólo Loop (0x41).

Sólo Fotocélulas (0x42).

#### Cerrar después de fotocélula (0x86)

#### • activa (0x84)

Este parámetro es tipo ON/OFF; el valor configurado en fábrica es "OFF". La función permite mantener el mástil en la posición de Apertura sólo durante el tiempo necesario para el tránsito de vehículos o personas. Transcurrido dicho período se activará automáticamente el movimiento de Cierre, que iniciará después de un determinado tiempo programado en la función "tiempo espera". Importante - Cuando la función está activa (ON), su funcionamiento variará según el parámetro configurado en la función "Cierre automático":

#### ❒ con la función "Cierre automático" activa (ON), el movimiento de Apertura se detendrá inmediatamente después de que las fotocélulas queden desocupadas y, transcurrido el tiempo de espera programado en la función "tiempo espera", la central pondrá en marcha el movimiento de Cierre.

❒ con la función "Cierre automático" desactivada (OFF), la automatización concluirá completamente el movimiento de Apertura (incluso si las fotocélulas quedan descubiertas antes) y, transcurrido el tiempo de espera programado en la función "tiempo espera", la central pondrá en marcha el movimiento de Cierre.

¡Atención! - La función "cerrar después de fotocélula" se deshabilitará automáticamente si durante el movimiento se envía un mando de Stop que bloquee el movimiento.

#### • modalidad (0x86)

Este parámetro se configura en fábrica en la modalidad "abrir hasta el descubrimiento". La función tiene 2 modalidades de funcionamiento:

*abrir todo - con esta modalidad activa, si durante un movimiento de Cierre se activan los dispositivos de seguridad (fotocélulas), la automatización empezará a realizar un movimiento de Apertura completo. Por el contrario, si mientras tanto los dispositivos de seguridad quedaran descubiertos, después de transcurrir el tiempo de espera programado en la función "tiempo retardo cierre", la automatización pondrá en marcha el movimiento de Cierre automático;*

*abrir hasta descubrimiento - con esta modalidad activa, si durante un movimiento de Cierre se activan los dispositivos de seguridad (fotocélulas), la automatización empezará a realizar un movimiento de Apertura que continuará hasta que las fotocélulas queden descubiertas. Entonces, el movimiento se detendrá y, después de transcurrir el tiempo de espera programado en la función "tiempo retardo cierre", la automatización pondrá en marcha el movimiento de Cierre. Nota – Si la función "Cierre automático" no estuviera activa, la Central pasará a la modalidad "abrir todo".*

#### • Cerrar después de fotocélula (0x7a)

Este parámetro permite seleccionar la seguridad que activará el cierre después de la intervención. Es posible elegir entre: - Fotocélulas y Loop (0x40). Ajuste predeterminado.

- Sólo Loop (0x41).

- Sólo Fotocélulas (0x42).

#### • Tiempo espera (0x85)

Este parámetro está indicado en segundos y puede ser configurado con un valor comprendido entre 0 y 250 seg.; el valor con-figurado en fábrica es de 5 seg. Esta función permite programar en la Central el tiempo de espera deseado que debe transcurrir entre el Anal de un movimiento de Apertura y el comienzo de un movimiento de Cierre.

#### Cerrar siempre (0x87)

#### • activa (0x88)

Este parámetro es tipo ON/OFF; el valor configurado en fábrica es "OFF". Esta función es útil cuando se produce un corte de energía eléctrica, incluso breve. En efecto, si durante un movimiento de Apertura la automatización se bloqueara por un corte de energía eléctrica y la función estuviera activa (ON), al volver la corriente eléctrica el movimiento de Cierre se realizará normalmente. Por el contrario, si la función estuviera desactivada (OFF), al volver la corriente eléctrica la automatización quedará detenida. *Nota – Por razones de seguridad, cuando la función está activa el movimiento de Cierre es antecedido por un tiempo de espera programado en la función "tiempo de destello previo".*

#### • modalidad (0x8a)

Este parámetro está configurado en fábrica en la modalidad "cerrar siempre". La función tiene 2 modalidades de funcionamiento:

#### *estándar - Para esta modalidad, consulte la función "activar" en el párrafo "cerrar siempr*e";

*guardar cierre automático - Activando esta modalidad, después de un corte de energía eléctrico, al volver la corriente se pueden obtener dos resultados: a) ejecución del cierre automático respetando el tiempo programado en la función "tiempo de destello previo", si en el momento del corte de energía se estaba ejecutando la cuenta regresiva de dicho tiempo; b) ejecución del movimiento de Cierre si en el momento del corte de energía se estaba realizando un cierre automático y el movimiento no se había concluido.*

*Nota – Si antes del corte de energía se había anulado el cierre automático (por ejemplo con la activación del mando Alt), al volver la corriente eléctrica el movimiento de Cierre no se llevará a cabo.*

#### • tiempo espera (0x89)

Este parámetro está indicado en segundos y puede ser configurado con un valor comprendido entre 0 y 20 seg.; el valor con-figurado en fábrica es de 5 seg. Esta función permite programar en la Central el tiempo de espera deseado que debe transcurrir entre el final de un movimiento de Apertura y el comienzo de un movimiento de Cierre.

#### Gestión fuerza (0x47)

#### • fuerza apertura (0x4a)

Este parámetro puede ser regulado con un valor comprendido entre 10% y 100%; el valor de fábrica depende de la versión de la barrera. La función permite regular el límite máximo de la fuerza que el motor puede absorber durante un movimiento de Apertura.

#### Importante - Un valor demasiado alto puede dañar el motorreductor y recalentar la central.

#### • fuerza desaceleración abrir (0x4d)

Este parámetro puede ser regulado con un valor comprendido entre 10% y 100%; el valor de fábrica depende de la versión de la barrera. La función permite regular el límite máximo de la fuerza que el motor puede absorber durante la etapa de desaceleración de un movimiento de Apertura. Importante - Un valor demasiado alto puede dañar el motorreductor y recalentar la central.

#### • fuerza cierre (0x4b)

Este parámetro puede ser regulado con un valor comprendido entre 10% y 100%; el valor de fábrica depende de la versión de la barrera. La función permite regular la fuerza que el motor puede absorber durante un movimiento de Cierre. Importante - Un valor demasiado alto puede dañar el motorreductor y recalentar la central.

#### • fuerza desaceleración cerrar (0x4e)

Este parámetro puede ser regulado con un valor comprendido entre 10% y 100%; el valor de fábrica depende de la versión de la barrera. La función permite regular el límite máximo de la fuerza que el motor puede absorber durante la etapa de desaceleración de un movimiento de Cierre. Importante - Un valor demasiado alto puede dañar el motorreductor y recalentar la central.

#### • tiempo intervención (0x37)

Regula el tiempo de intervención al superarse el nivel de fuerza programado. Se expresa en múltiplos de 30ms y se puede regular entre 6 (=180ms) y 32 (=960ms). Al aumentar este valor, aumenta el tiempo de intervención en la detección amperimétrica de los obstáculos.

#### Gestión sensibilidad (0x38)

El parámetro Sensibilidad está ligado al encoder y junto con el parámetro Fuerza sirve para limitar los tiempos de detección de obstáculo debido a impacto. Cuanto mayor sea la sensibilidad, menor será el tiempo permitido entre un impulso de encoder y el siguiente. Cuanto menor sea la sensibilidad, mayor será el tiempo permitido entre un impulso de encoder y el siguiente.

#### • sensibilidad abrir (0x3a)

A este parámetro se le puede asignar un valor comprendido entre 0 y 200; se utiliza durante la maniobra de apertura y el valor de fábrica depende de la versión. Importante – un valor demasiado alto podría generar falsas alarmas por oscilación del mástil.

#### • sensibilidad desac. abrir (0x3d)

A este parámetro se le puede asignar un valor comprendido entre 0 y 200; se utiliza durante la maniobra de desaceleración en apertura y el valor de fábrica depende de la versión. Importante – un valor demasiado alto podría generar falsas alarmas por oscilación del mástil.

#### • sensibilidad cerrar (0x3b)

A este parámetro se le puede asignar un valor comprendido entre 0 y 200; se utiliza durante la maniobra de cierre y el valor de fábrica depende de la versión. Importante – un valor demasiado alto podría generar falsas alarmas por oscilación del mástil.

#### • sensibilidad desac. cerrar (0x3e)

A este parámetro se le puede asignar un valor comprendido entre 0 y 200; se utiliza durante la maniobra de desaceleración en cierre y el valor de fábrica depende de la versión. Importante – un valor demasiado alto podría generar falsas alarmas por oscilación del mástil.

#### Cota de desactivación (0xa4)

Este parámetro está indicado en impulsos de encoder y puede ser regulado con un valor comprendido entre 0° y 250°; el valor configurado en fábrica es 5. *Nota – El valor "0" es considerado como la posición de Cierre total de la automatización.* Esta función permite programar el valor del límite máximo, superado el cual, la Central desactivará automáticamente los movimientos de inversión previstos por las funciones de detección de obstáculos, si estuvieran activas.

#### Gestión velocidad (0x40)

#### • velocidad de apertura (0x42)

Este parámetro puede ser regulado con un valor comprendido entre 15% y 100%; el valor configurado en fábrica depende de la versión. La función permite programar la velocidad del motor durante un movimiento de Apertura. Importante – La regulación de este parámetro puede influir en las fuerzas de impacto.

#### • velocidad desaceleración apertura (0x45)

Este parámetro puede ser regulado con un valor comprendido entre 5% y 100%; el valor configurado en fábrica depende de la versión. La función permite programar la velocidad del motor durante la etapa de desaceleración de un movimiento de Apertura. Importante - La regulación de este parámetro puede influir en las fuerzas de impacto.

#### • velocidad cierre (0x43)

Este parámetro puede ser regulado con un valor comprendido entre 15% y 100%; el valor configurado en fábrica depende de la versión. La función permite programar la velocidad del motor durante un movimiento de Cierre. Importante – La regulación de este parámetro puede influir en las fuerzas de impacto.

#### • velocidad desaceleración cierre (0x46)

Este parámetro puede ser regulado con un valor comprendido entre 5% y 100%; el valor configurado en fábrica depende de la versión. La función permite programar la velocidad del motor durante la etapa de desaceleración de un movimiento de Cierre.

Importante – La regulación de este parámetro puede influir en las fuerzas de impacto.

#### Punto de arranque (0x8f)

#### • activa (0x90)

Este parámetro es tipo ON/OFF; el valor configurado en fábrica es "OFF". Configurando esta función en "ON", los valores dados a las funciones de la fuerza y de la velocidad del motor aumentarán según el parámetro "modalidad" para dar más potencia al motor durante la etapa inicial de un movimiento. Esta función es útil cuando hay elevadas fricciones estáticas (por ejemplo nieve o hielo que bloquean la automatización). **Nota – Si la función está desactivada** (OFF) el movimiento de Apertura o de Cierre comenzará con una aceleración gradual.

#### • modalidad (0xb0)

Este parámetro está configurado en "manual". El punto de arranque puede funcionar con 2 modalidades:

- ❒ *manual:* la maniobra se ejecuta con los parámetros de fuerza y velocidad al máximo durante el "tiempo punto de arranque".
- ❒ *manual:* la maniobra se ejecuta con los parámetros de fuerza y velocidad al máximo hasta cuando la central comprueba la ejecución de 6 impulsos o el cumplimiento del timeout interno.

#### • tiempo punto de arranque (0x91)

Este parámetro está indicado en segundos y puede ser configurado con un valor comprendido entre 0,1 y 5 seg.; el valor configurado en fábrica es de 2 seg. La función permite programar el tiempo de duración del punto de arranque inicial en modalidad manual del motor. Importante - La función funcionará únicamente si la función "punto de arranque" está activa (ON) y la modalidad es "manual".

#### Antivandalismo (0xec)

Este parámetro es tipo ON/OFF; el valor configurado en fábrica es "OFF". Con esta función en "ON", en posición de cierre, la central activa un cierre si detecta que el mástil se fuerza en apertura. **Importante** – el movimiento de cierre en antivandalismo debe efectuarse en un plazo preestablecido. Superado este plazo, la central anula la función hasta el movimiento siguiente.

#### Destello previo (0x93)

#### • activa (0x94)

Este parámetro es tipo ON/OFF; el valor configurado en fábrica es "OFF". Configurando esta función en "ON" se activará el tiempo de destello que transcurre entre el encendido de la luz intermitente y el comienzo de un movimiento de Apertura o de Cierre. Este tiempo es regulable y es útil para señalar anticipadamente una situación peligrosa. Importante - Si esta función está desactivada (OFF), la luz intermitente se encenderá cuando se ponga en marcha el movimiento.

#### • tiempo de apertura (0x95)

Este parámetro está indicado en segundos y puede ser configurado con un valor comprendido entre 0 y 10 seg.; el valor con-figurado en fábrica es de 3 seg. La función permite programar el tiempo de destello que señala que un movimiento de Apertura está por comenzar; está asociado a la función "destello previo".

#### • tiempo de cierre (0x99)

Este parámetro está indicado en segundos y puede ser configurado con un valor comprendido entre 0 y 10 seg.; el valor con-figurado en fábrica es de 3 seg. La función permite programar el tiempo de destello que señala que un movimiento de Cierre está por comenzar; está asociado a la función "destello previo".

#### Stand-by (0x8b)

#### • activa (0x8c)

Este parámetro es tipo ON/OFF; el valor configurado en fábrica es "OFF". Configurando esta función en "ON" es posible disminuir los consumos de la automatización.

#### • modalidad (0x8e)

- La función tiene 3 modalidades de funcionamiento:
- ❒ *dispositivos de seguridad*  Con esta modalidad, al finalizar la ejecución de una maniobra, transcurrido el tiempo de stand-by
- ❒ *(parámetro programable en la función "tiempo espera"), la Central apagará los transmisores de las fotocélulas Bluebus y todos los leds, salvo el led Bluebus que destellará más lento.* Nota – Cuando la Central reciba un mando, restablecerá automáticamente el funcionamiento normal de la automatización, sin el consumo bajo.
- ❒ bluebus Configurando esta modalidad al final de un movimiento y transcurrido el tiempo de stand-by, la Central apagará la salida Bluebus (los dispositivos) y todos los leds, salvo el led Bluebus que destellará más lento. Nota – Cuando la Central reciba un mando, restablecerá automáticamente el funcionamiento normal de la automatización, sin el consumo bajo.
- ❒ todo Configurando esta modalidad al final de un movimiento y transcurrido el tiempo de stand-by, la Central apagará la salida Bluebus (los dispositivos), algunos circuitos internos y todos los leds, salvo el led Bluebus que destellará más lento. Nota – Cuando la Central reciba un mando, restablecerá automáticamente el funcionamiento normal de la automatización, sin el consumo bajo. Se recomienda configurar esta modalidad si la barrera se alimenta *con Solemyo.*

#### • tiempo espera (0x8d)

Este parámetro está indicado en segundos y puede ser configurado con un valor comprendido entre 0 y 250 seg.; el valor con-figurado en fábrica es de 60 seg. La función permite programar el tiempo que debe transcurrir entre el final de un movimiento y el comienzo de la función "stand-by", si esta última estuviera activa (ON).

#### Bloqueo automatización (0x9a)

Este parámetro es tipo ON/OFF; el valor configurado en fábrica es "OFF". La función permite inhabilitar el funcionamiento de la automatización, configurando el valor en "ON". En este caso, no se ejecutará ningún tipo de mando enviado, salvo el mando "Paso a paso prioridad alta", "Desbloquear", "Desbloquear y cerrar" y "Desbloquear y abrir".

#### Bloqueo botones (0x9c)

Este parámetro es tipo ON/OFF; el valor configurado en fábrica es "OFF". La función permite inhabilitar el funcionamiento de los botones presentes en la Central.

#### Valor inversión breve (0x31)

Este parámetro está indicado en grados y puede ser regulado con un valor comprendido entre 5 y 30; el valor configurado en fábrica es 15. Esta función permite programar el espacio de maniobra de la inversión breve que la Central acciona como movimiento de seguridad después de detectar un obstáculo o al enviarse un mando de "Stop".

#### Modo emergencia (0xa8)

Este parámetro es tipo ON/OFF; el valor configurado en fábrica es "OFF". Para utilizar esta función es necesario instalar las baterías de reserva. Con esta función activa, la central ejecuta una apertura ignorando los dispositivos de seguridad en caso de falta de alimentación de la red eléctrica, y permanece en este estado hasta el retorno. Restablecida la alimentación de red, la barrera vuelve a funcionar normalmente.

#### Parámetros avanzados

En este elemento se encuentran los mandos disponibles y asociados a las entradas 1 - 2 - 3 y Loop Detector presentes en la Central de mando de una automatización. Los mandos disponibles para cada entrada están descritos en la Tabla 1; por el contrario, las categorías de mando y sus modalidades de funcionamiento están descritas en las Tablas 1a, 1b, 1c, etc. Importante – Para que la Central funcione correctamente es necesario asociar al mando programado en una entrada la categoría de mando correspondiente y, por último, la modalidad de funcionamiento deseada.

#### Para configurar una entrada, siga estos pasos:

01. En la sección "Parámetros avanzados", seleccione el elemento "configuración entradas" y, posteriormente, la entrada que se desea programar. Seleccione el mando deseado y confirme con "OK".

02. Siempre en la sección "Parámetros avanzados", seleccione luego el elemento "configuración mandos" y seleccione la categoría de mando correspondiente al mando seleccionado antes, en el paso 01. Por último, seleccione la modalidad de funcionamiento deseada. Las entradas disponibles son tres:

• Entrada 1 *(el común de esta entrada es a 24V)*

Esta función permite programar la Entrada 1 asignándole uno de los mandos presentes en la Tabla 1. La entrada 1 se programa en fábrica en el mando "paso a paso", con la categoría de mando "paso a paso" y la modalidad de funcionamiento "abrir - stop - cerrar - abrir".

#### • Entrada 2 *(el común de esta entrada es a 12V)*

Esta función permite programar la Entrada 2 asignándole uno de los mandos presentes en la Tabla 1. La entrada 2 se programa en fábrica en el mando "abrir", con la categoría de mando "apertura" y la modalidad de funcionamiento "abrir - stop - abrir".

• Entrada 3 *(el común de esta entrada es a 12V)*

Esta función permite programar la Entrada 1 asignándole uno de los mandos presentes en la Tabla 1. La entrada 3 se programa en fábrica en el mando "cerrar", con la categoría de mando "cierre" y la modalidad de funcionamiento "cerrar - stop - cerrar".

#### TABLA 1: CONFIGURACIÓN DE LAS ENTRADAS

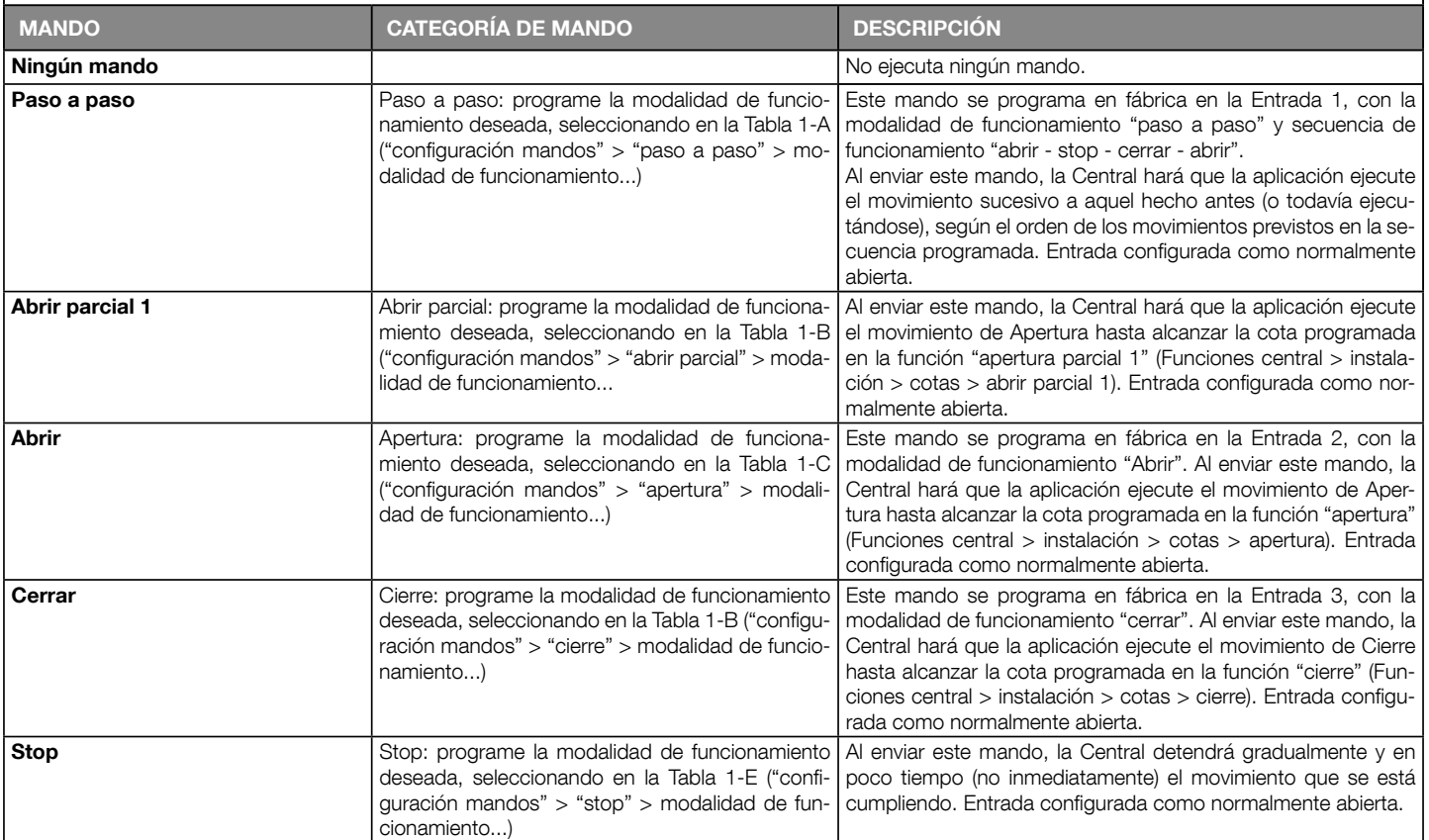

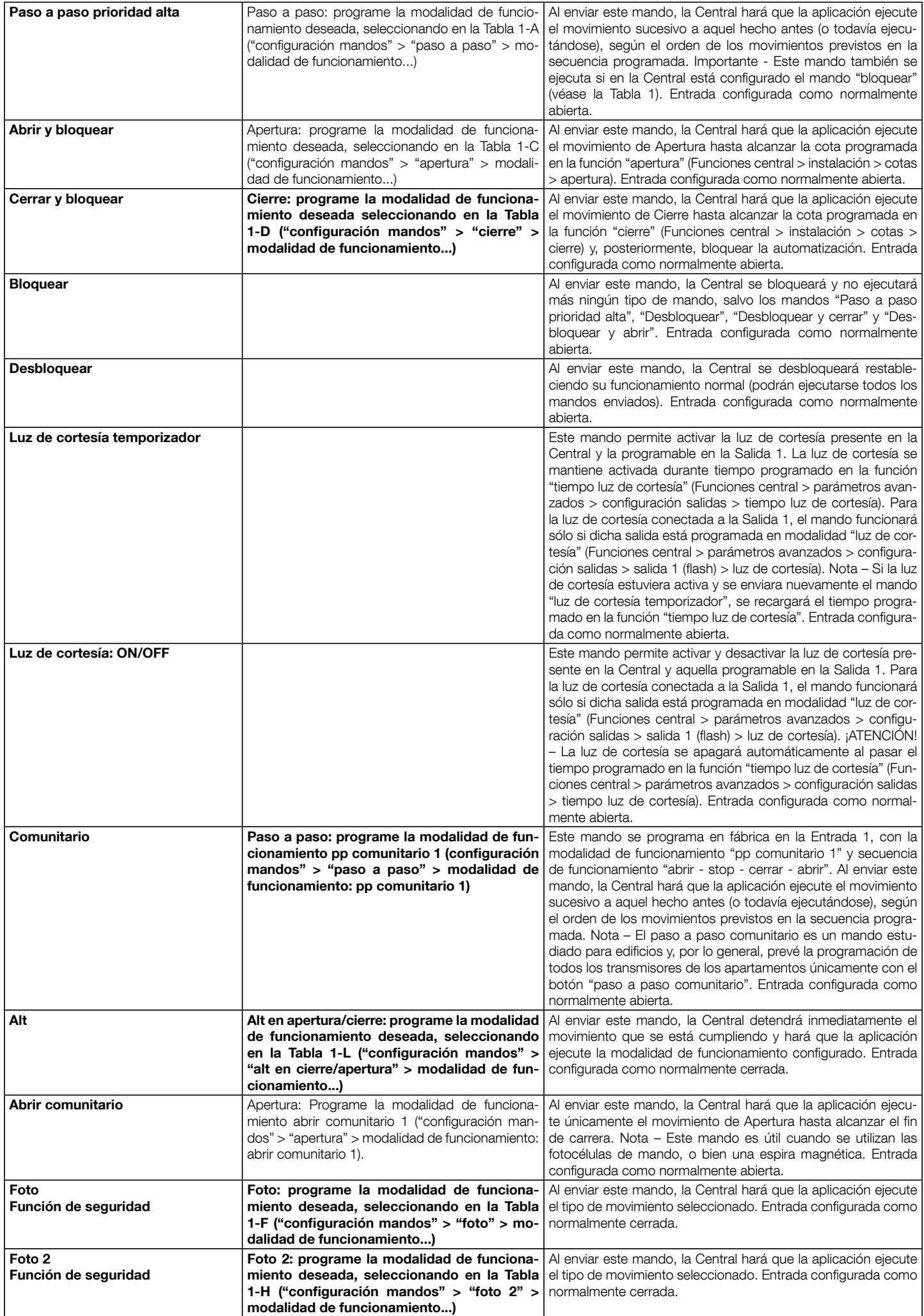

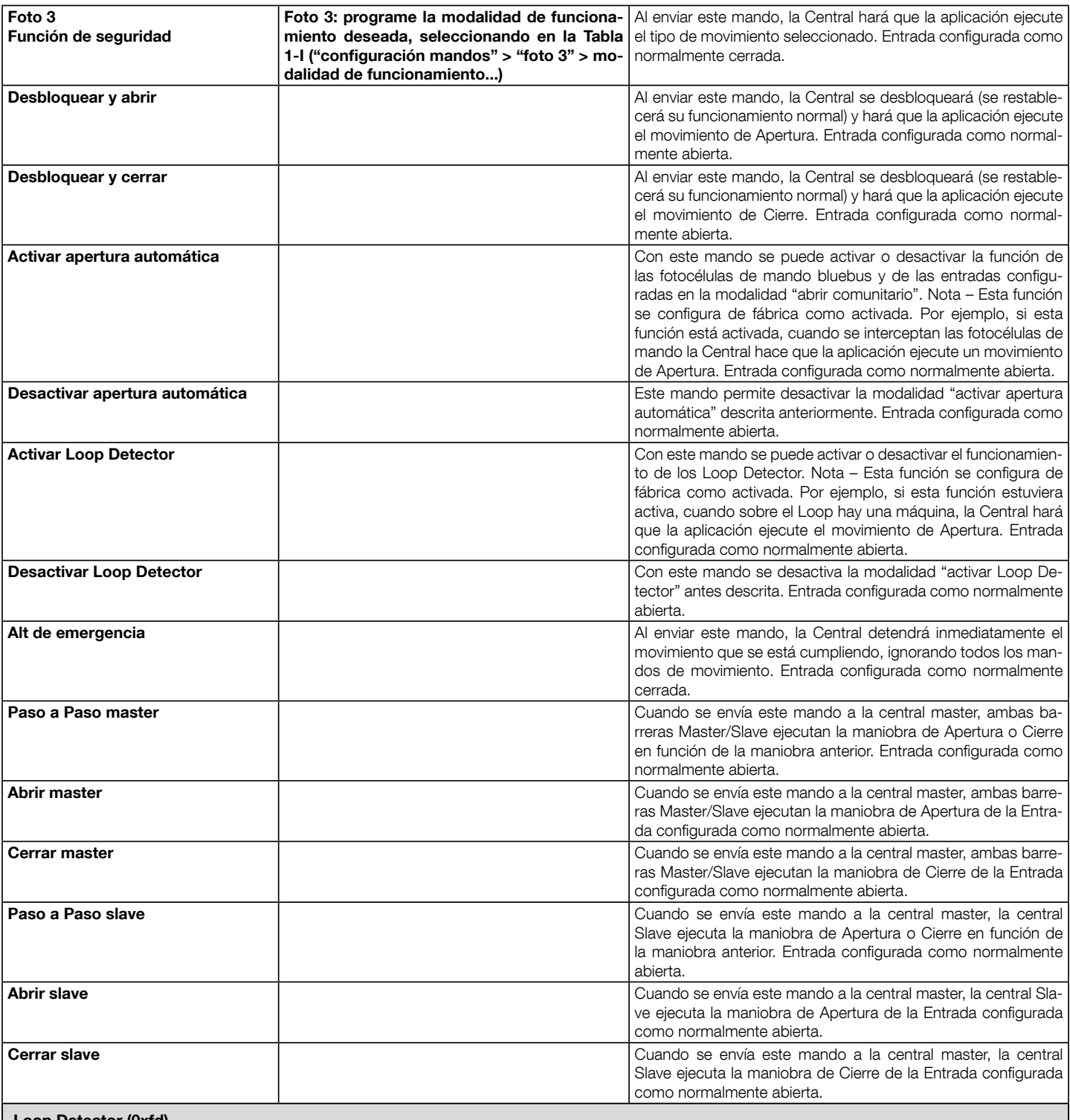

#### Loop Detector (0xfd)

Estos parámetros permiten regular el funcionamiento de las espiras magnéticas (loop detector). Es posible programar separadamente todos los parámetros Loop1 y Loop2 a excepción de Alimentación y Calibración. En la pantalla de Oview arriba a la derecha aparece el número del loop que se está programando. Para cambiar de loop hay que desplazarse con las flechas < o >.

Es posible programar los siguientes parámetros:

#### • Alimentación loop (0xe6)

Este parámetro es tipo ON/OFF; el valor configurado en fábrica es "OFF" y sirve para activar o desactivar los circuitos del loop detector.

#### • Calibración loop (0xe5)

Este parámetro es tipo ON/OFF; el valor configurado en fábrica es "OFF". Al poner el parámetro en "ON" se inicia un procedimiento de calibración, es decir, de reconocimiento de la espira conectada. Nota: la calibración activa automáticamente el parámetro "Alimentación loop"

#### • Sensibilidad loop (0xe4)

Este parámetro se puede regular entre 10 y 100. Configurado de fábrica a 80. Este parámetro establece la variación de frecuencia mínima de la masa metálica necesaria para activar la maniobra. Nota:

- programar una "sensibilidad alta" para detectar masas metálicas pequeñas

- programar una "sensibilidad baja" para detectar masas metálicas grandes.

#### • Activación loop (0xe7)

Este parámetro es tipo ON/OFF; el valor configurado en fábrica es "ON". Con la función activa, la intervención de la espira activa el movimiento del accionador de la barrera según las modalidades de funcionamiento configuradas. Si la función se desactiva, el estado de la espira es disponible, programando adecuadamente una de las salidas como LOOP (salida 1, 2, 3) de la central con el programador Oview.

#### • Modo de funcionamiento loop (0xea)

Este parámetro permite asignar el funcionamiento provocado por la activación del loop. Si la función "Activar loop" está habilitada y la señal de mando de la espira está ACTIVA, el comportamiento del accionador varía según el modo de funcionamiento loop configurado: - sólo abrir (apertura condominio)

- sólo cerrar

- alt

- foto cerrar (FOTO con inversión total)

#### • Tiempo recalibración loop (0xe9)

Parámetro regulable entre 2 y 20 minutos; configurado de fábrica en 20 minutos (=∞); representa el tiempo máximo durante el cual la espira está ocupada. Transcurrido este tiempo, activa automáticamente una recalibración para señalar la espira libre. La configuración en 20 minutos (=∞) ignora el parámetro tiempo y no efectúa la recalibración por espira ocupada.

#### • Modo activación loop (0xe8)

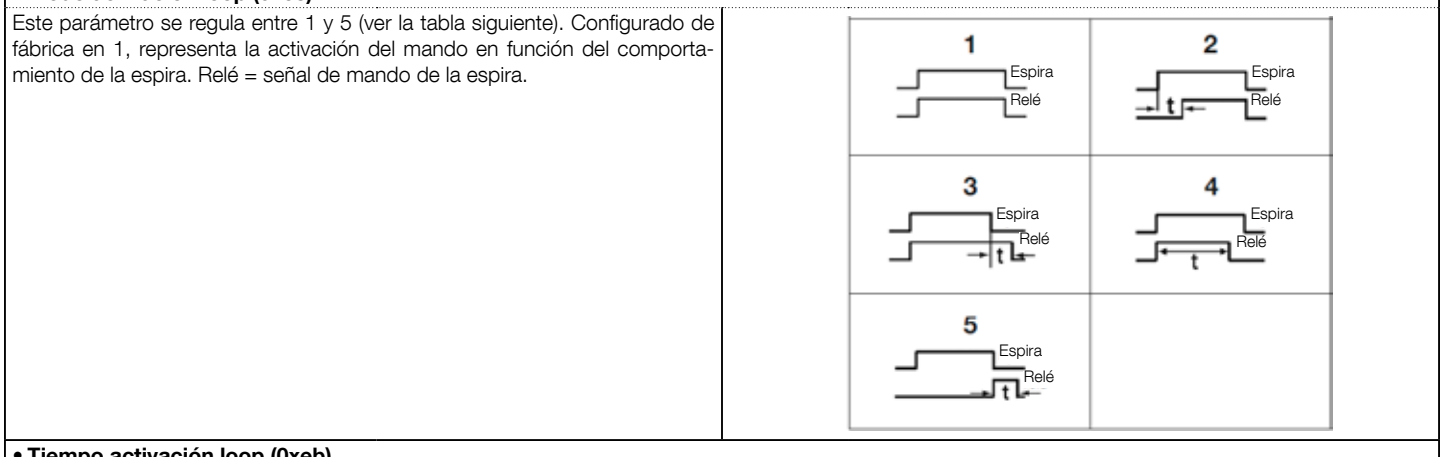

#### • Tiempo activación loop (0xeb)

Este parámetro se regula entre 0 y 25 segundos. Configurado de fábrica a 2. Representa el tiempo "t" ligado a los modos de funcionamiento descritos en la tabla de "modos activación loop".

#### • Frecuencia loop (0xed)

Este parámetro señala en Hz la frecuencia de oscilación ligada a la espira seleccionada. Puede variar de 0 a 100000Hz. Un valor inferior a 15000Hz significa que la espira no está conectada y la central excluye su funcionamiento. El valor óptimo de frecuencia de oscilación ligado a la espira es de 30000 a 90000Hz.

# CONFIGURACIÓN DE LOS MANDOS

En este elemento se encuentran las categorías de mandos que se pueden asociar a las entradas 1 - 2 - 3 (consulte la sección "configuración entradas - Tabla 1" para comprobar los mandos disponibles). Cada categoría de mando tiene varias modalidades de funcionamiento descritas en una tabla (1-A, 1-B, etc.):

#### Paso a paso

En esta categoría de mando se puede seleccionar una de las modalidades de funcionamiento descritas en la Tabla 1-A.

#### TABLA 1-A: CONFIGURACIÓN DE LOS MANDOS

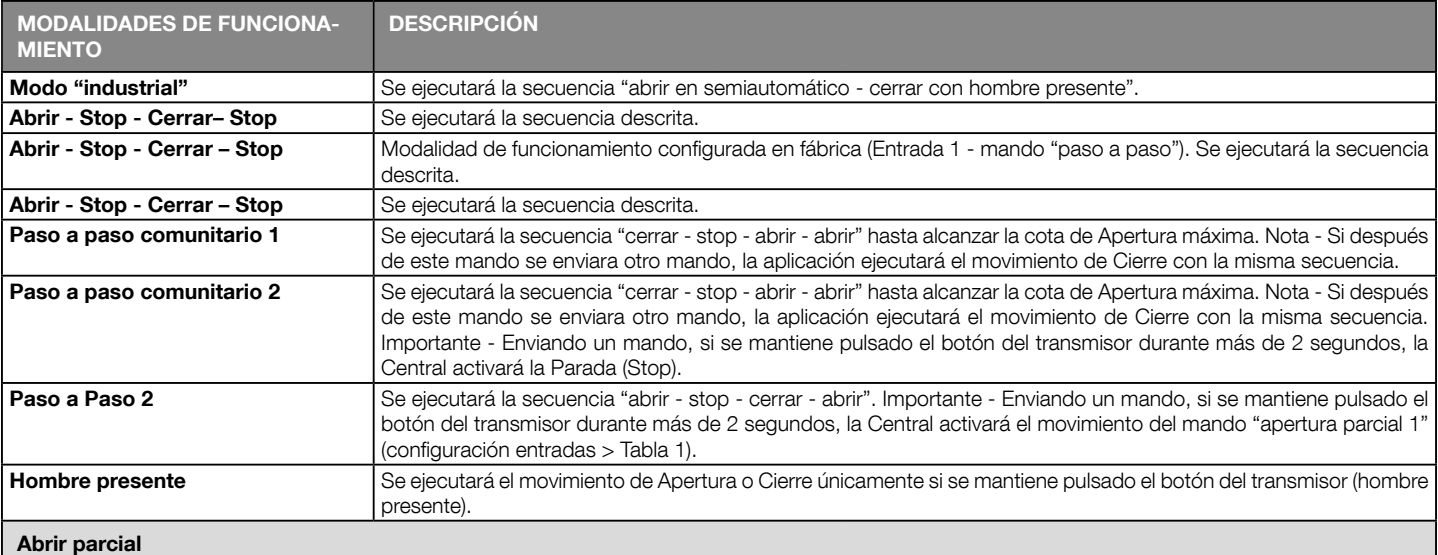

En esta categoría de mando se puede seleccionar una de las modalidades de funcionamiento descritas en la Tabla 1-B.

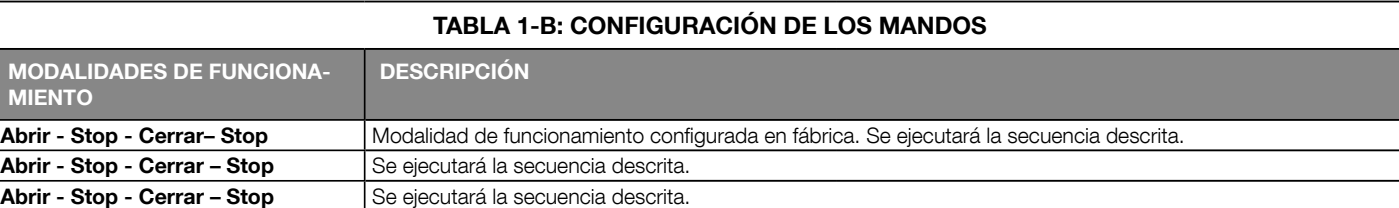

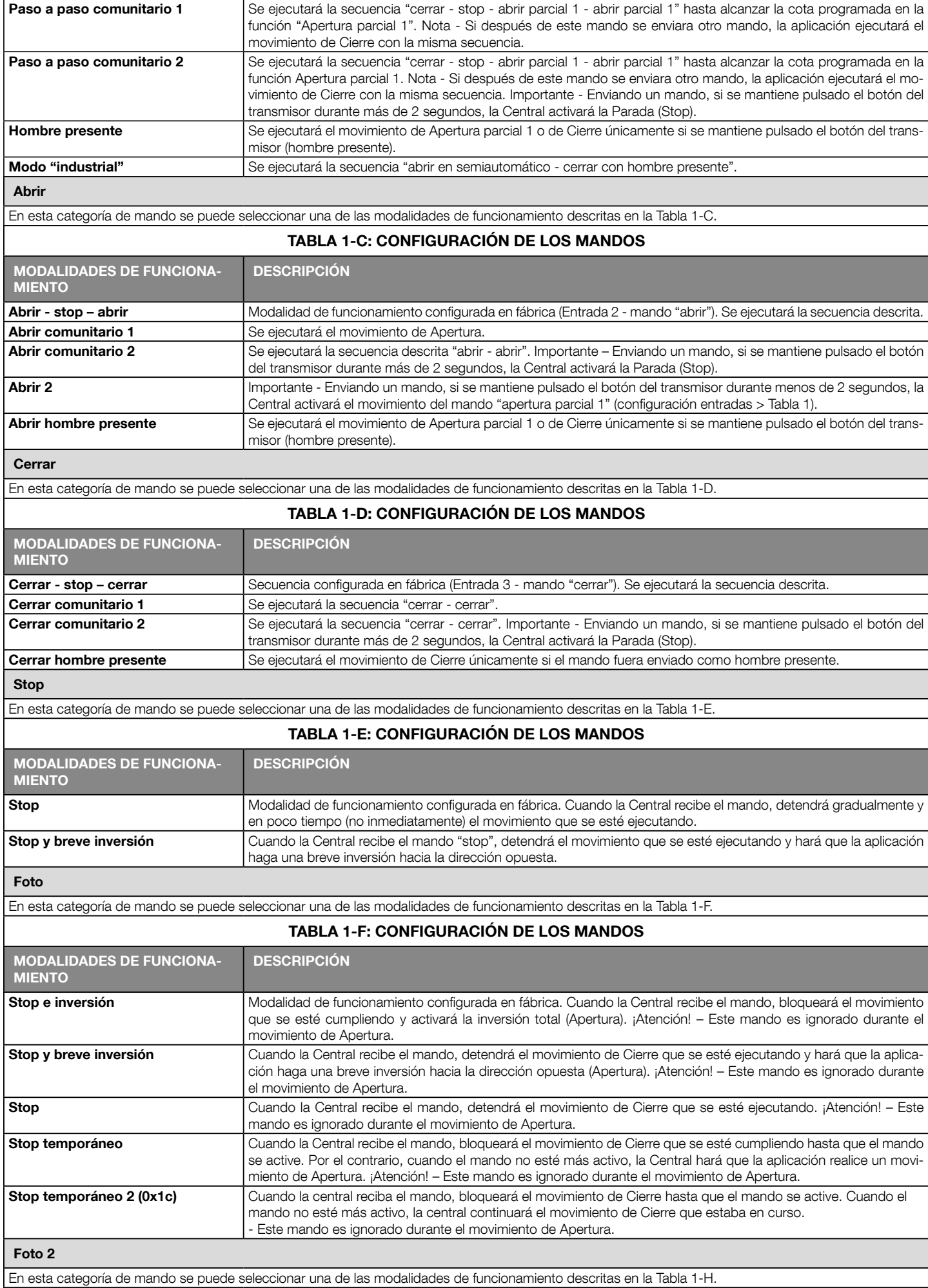

![](_page_10_Picture_223.jpeg)

![](_page_11_Picture_271.jpeg)

![](_page_12_Picture_245.jpeg)

![](_page_12_Picture_246.jpeg)

![](_page_13_Picture_245.jpeg)

#### Tiempo electrocerradura

Este parámetro está indicado en segundos y puede ser configurado con un valor comprendido entre 0,1 y 10 s; el valor configurado en fábrica es de 2 s.La función permite programar el tiempo de activación de la salida programada como electrocerradura.

#### Tiempo retardo ventosa

Este parámetro está indicado en segundos y puede ser configurado con un valor comprendido entre 0,1 y 10 seg.; el valor configurado en fábrica es de 2 seg. Esta función permite programar en la Central el tiempo deseado que debe transcurrir entre el final de un movimiento de Cierre y el inicio de un movimiento de Apertura cuando se desengancha la ventosa.

#### Tiempo luz de cortesía

Este parámetro está indicado en segundos y puede ser configurado con un valor comprendido entre 0 y 250 seg.; el valor configurado en fábrica es de 60 seg. Esta función permite programar la duración de la luz de cortesía encendida en las distintas salidas.

### DIAGNÓSTICO

#### entradas / salidas

Esta función permite visualizar el estado de funcionamiento de todas las entradas y las salidas presentes en la Central. Las funciones de las entradas y de las salidas están descritas en la Tabla 4.

#### Posición automatización

Indica la posición física del encoder, que se expresa en impulsos de encoder respecto de la posición de cierre.

#### TABLA 4: DIAGNÓSTICO entradas / salidas

![](_page_14_Picture_271.jpeg)

![](_page_15_Picture_288.jpeg)

![](_page_16_Picture_250.jpeg)

Al activarse la función, los leds de programación (de L1 a L8) dejan de mostrar el estado de las funciones de programación y muestran los siguientes estados: L1: activación out1

L2: activación out2

L3: activación out3

L4: respuesta BusT4

L5: activación Loop1

L5: activación Loop2

L7: activación motor

L8: activación freno

La función de diagnóstico visual no se guarda en la memoria, por lo que a cada inicio los leds muestran las funciones de programación.

# MANTENIMIENTO

#### Umbral alarma manual

A este parámetro se le puede asignar un valor comprendido entre 0 y 16777215 (movimientos); el valor sale de fábrica configurado en 200000 (movimientos). Esta función permite programar un límite de referencia, superado el cual se aconseja realizar el mantenimiento de la automatización.

#### Cuenta parcial

Esta función permite comprobar el número de movimientos realizados por una automatización después de haber llevado a cabo el último mantenimiento.

#### Cancelar mantenimiento

Este parámetro es tipo ON/OFF; el valor configurado en fábrica es "OFF". Esta función permite cancelar el valor de la "cuenta parcial"; es necesario llevar a cabo la operación después de haber hecho el mantenimiento de la automatización.

# FUNCIONES AVANZADAS

#### Historial eventos

La función permite visualizar los "eventos" generados o recibidos por la Central. Un "evento" es una condición que cambia el estado de funcionamiento de la Central, por ejemplo: la activación de una entrada, el final de un movimiento, la activación de una fotocélula o de la entrada alt, etc. En esta sección se pueden visualizar la fecha y el tipo de evento.

#### Actualización del firmware

La función permite actualizar el firmware de una Central por otro compatible sin tener que cambiar la tarjeta.

Para realizar la actualización, siga estos pasos:

01. Descargue el fichero de actualización del firmware (la actualización del software está disponible en la página web www.nice-service.com);

02. Seleccione en el elemento "Funciones avanzadas" la función "Actualización firmware";

03. Seleccione "Seleccionar fichero" en la ventana que se abre y luego seleccione el fichero de actualización apenas descargado. A la izquierda de la ventana se pueden leer los datos relativos al software del dispositivo a actualizar, y a la derecha los datos relativos al software de actualización y las versiones compatibles de hardware;

04. 04. Si el fichero es compatible, en el botón aparecerá escrito "Actualizar firmware"; al seleccionarlo, comenzará el procedimiento de actualización. Si al concluir el procedimiento apareciera el mensaje "Actualización ejecutada correctamente", significa que la actualización se ha completado. Por el contrario, si en el botón apareciera escrito "Reintentar", seleccione el botón para hacer de nuevo la actualización.

Si la actualización no se concluyera, será posible reintentar varias veces o volver a la ventana "Lista dispositivos" seleccionando "Atrás" y decidir el modo con el cual proceder. En esta ventana no será más visible el dispositivo en el que se estaba trabajando antes; para visualizarlo habrá que seleccionar la flecha situada en la parte inferior derecha de la pantalla, seleccionando la función "Dispositivos actualizándose". Esta última permite buscar los dispositivos que están listos para una actualización del firmware.

Entonces será posible reintentar la actualización, repitiendo todo el procedimiento antedicho.

Si no fuera posible concluir la actualización, se aconseja contactar con el Servicio de Asistencia Nice.

#### Permisos usuario

La función permite que el instalador seleccione las funciones y los parámetros que el usuario pueda ver y modificar. Por ejemplo, por motivos de seguridad, el instalador puede decidir si impedir que el usuario modifique los parámetros de fuerza y de velocidad del motor de una automatización. Los permisos usuario pueden ser gestionados únicamente utilizando la "contraseña instalador" (gestión contraseña - funciones comunes). Nota - Todos los parámetros de las funciones de una Central o de un Receptor salen de fábrica deshabilitados.